# **OTAY MESA NESTOR COMMUNITY PLANNING GROUP AGENDA**

**Wednesday, March 10th, 2021 - 6:30 p.m.**

**Meeting Details: Zoom Meeting ID: 350-821-4086 Password: OMNCPG Dial In: 1-669-900-9128 US Dial In Password: 665180 [Meeting Link](https://us02web.zoom.us/j/87886743544?pwd=dG1ORVBncElwUXk5a0JXT2QvS0duUT09) Instruction on how to call into the zoom meeting at the end of the agenda**

- 1. **Call to Order/Introduction of Members**: Otay Mesa Nestor Community Planning Group (OMNCPG).
- 2. **Approval of the Minutes**: The draft minutes of the February 10th OMNCPG meeting will be considered for approval.
- 3. **Non-Agenda Public Comments**: (2-minute limit per speaker).
- 4. **San Diego Police Department Report**: SDPD Officer Carlos Edington, 619-424-0412, [cedington@pd.sandiego.gov](mailto:cedington@pd.sandiego.gov)
- 5. **California State Assembly, 80th District report**: Lucero Chavez, Field Representative, 619-338-8090, [lucero.chavez@asm.gov](mailto:lucero.chavez@asm.gov)
- 6. **Council District 8 Report**: Gerardo Ramirez, Council Representative, 619-236-6688, [gramirezborj@sandiego.gov](mailto:gramirezborj@sandiego.gov)
- 7. **City of San Diego, Office of the Mayor**: Stephanie Estrada, Community Representative, 510-778-3167, estradaS@sandiego.gov
- 8. **Office of the San Diego City Attorney Report**: Mark Robertson, Deputy City Attorney, 619-553-5500, [mrobertson@sandiego.gov](mailto:mrobertson@sandiego.gov)
- 9. **Sub-Committee Reports**:
	- a. Volunteer Code Compliance, Project Review, By-Laws, and Parks and Recreation subcommittees.
	- b. Project Review Subcommittee Meeting on February 24<sup>th</sup>
	- c. Election Subcommittee
		- i. District Seats 1-8 are open for elections
		- ii. Johnny Swanson, Edgar Garfias, Christopher Malick and Richard Cuevas are eligible candidates for these elections.
- 10. **Action Item Project Number 678448: 1695 Saturn Blvd Substantial Conformance**

Substantial Conformance Review for the revisions to the square footage on Lot 1 from 5,905 to 5,701 square feet and Lots 2-12 from 5,870 square feet to 5,667 square feet, private drive to be widened for on-street parking. Raab Rydeen, 619-326-6017 [Raab@rec-consultants.com](mailto:Raab@rec-consultants.com)

#### 11. **Action Item South San Diego Wetland Mitigation Bank at Pond 20**

The Port of San Diego is proposing to create a wetland mitigation bank within a portion of Port-owned property in south San Diego Bay, which is anticipated to bring valuable ecosystem services such as protection from storm surges, increased biodiversity, water quality improvements, and increased carbon sequestration capacity. The EIR is anticipated to be considered for certification by the Board of Port Commissioners at the April 13, 2021 hearing. Eileen Maher, Director, Environmental Conservation Ashely Wright, Senior Planner. [emaher@portofsandiego.org](mailto:emaher@portofsandiego.org)

#### 12. **Action Item Project Number 686487: 555 Hollister Street**

Request for Community Plan Amendment to revise the 5.9 acre parcel that has a current land use designation of "Open Space" to a new land use designation of "Medium Density" to facilitate a proposed multi-family residential development. The property is located adjacent to the north end of the Palm Avenue Trolly Station with vehicle and pedestrian access thru the existing station parking area. Duncan Budinger [dbudinger@ambient.email](mailto:dbudinger@ambient.email) (619) 417-4193

- 13. **Chair's Report**: Bobby Hicks, OMNCPG Chair
	- a. Upcoming April Elections Officers Nominations
- 14. **City Planner Report**: Michael Prinz, Senior Planner, 619-236-6301, [mprinz@sandiego.gov](mailto:mprinz@sandiego.gov)
- 15. **Adjournment.**

### **Zoom Meeting Call In Instructions**

#### **Using a Computer**

- 1. Open the Zoom desktop client.
- 2. Join a meeting using one of these methods:

• Click Join a Meeting if you want to join without signing in.

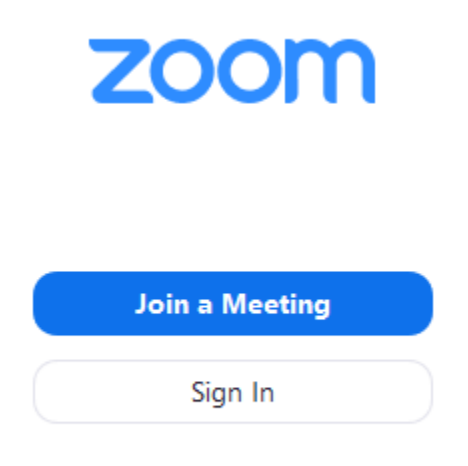

• Sign in to Zoom then click Join.

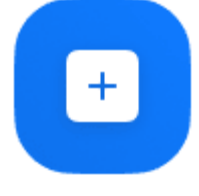

Join

- 3. Enter the [meeting ID](https://support.zoom.us/hc/en-us/articles/201362373-What-is-a-Meeting-ID-) number and your display name.
	- If you're signed in, change your name if you don't want your [default name](https://support.zoom.us/hc/en-us/articles/201363203) to appear.
	- If you're not signed in, enter a display name.

# **Join a Meeting**

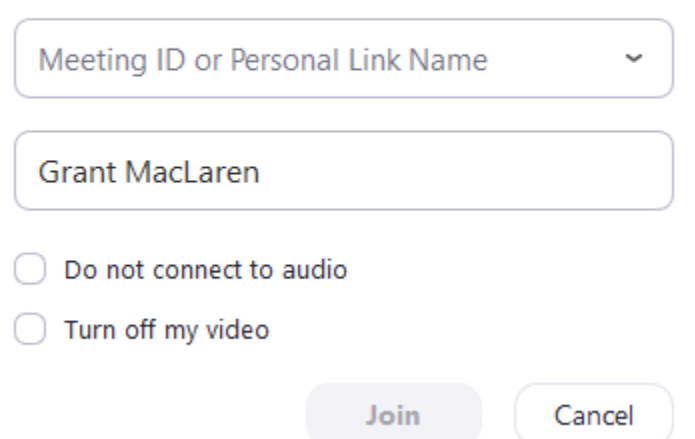

4. Select if you would like to connect audio and/or video and click Join.

#### **Using an Iphone**

- 1. Open the Zoom mobile app. If you have not downloaded the Zoom mobile app yet, you can download it from the App Store.
- 2. Join a meeting using one of these methods:

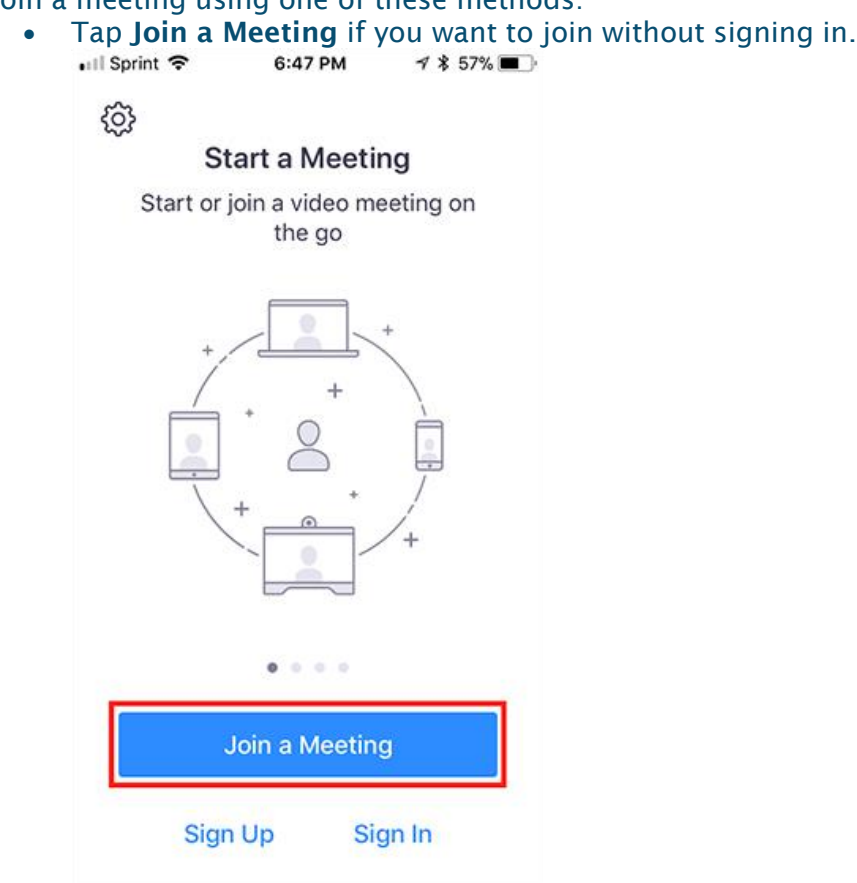

• Sign in to Zoom then tap Join.

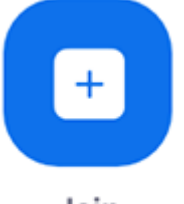

- Join
- 3. Enter the meeting  $ID$  number and your display name.
	- If you're signed in, change your name if you don't want your [default name](https://support.zoom.us/hc/en-us/articles/201363203) to appear.
	- If you're not signed in, enter a display name.

4. Select if you would like to connect audio and/or video and select Join.

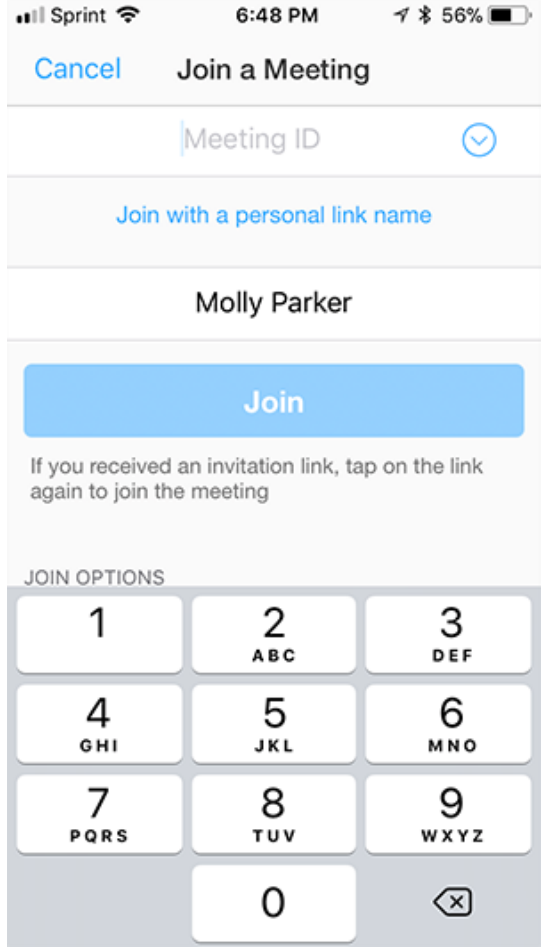

#### **Using an Android Phone**

- 1. Open the Zoom mobile app. If you have not downloaded the Zoom mobile app yet, you can download it from the Google Play Store.
- 2. Join a meeting using one of these methods:

• Tap Join a Meeting if you want to join without signing in.

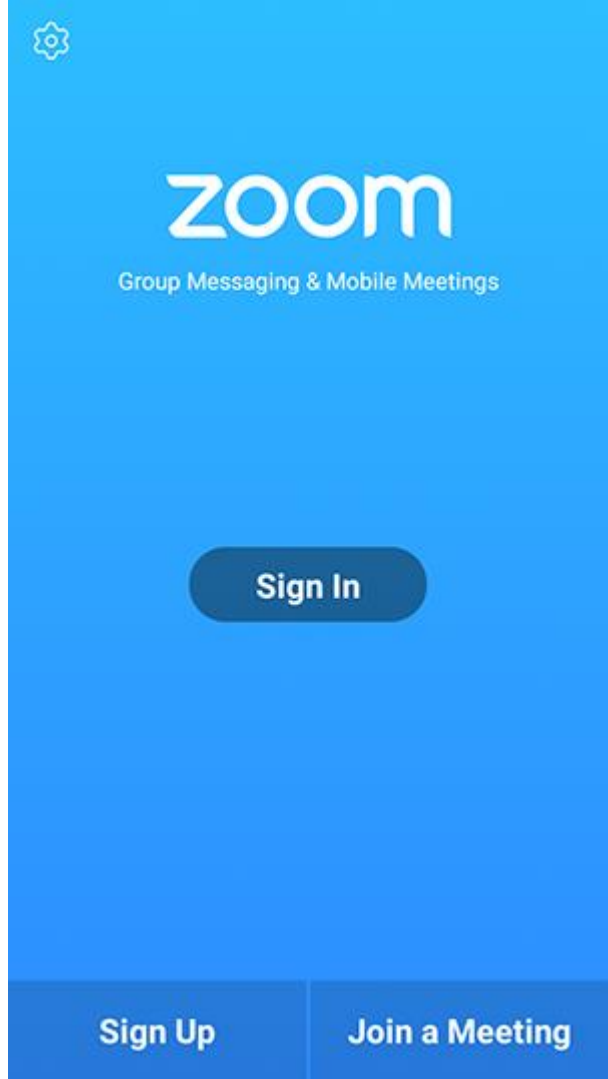

• Sign in to Zoom then tap Join.

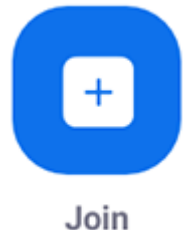

- 
- 3. Enter the meeting  $ID$  number and your display name.
	- If you're signed in, change your name if you don't want your [default name](https://support.zoom.us/hc/en-us/articles/201363203) to appear.
	- If you're not signed in, enter a display name.

### 4. [Select if you would like to connect audio and](https://support.zoom.us/hc/article_attachments/115017567166/Screenshot_2017-11-11-19-06-46.png)/or video and tap Join Meeting.

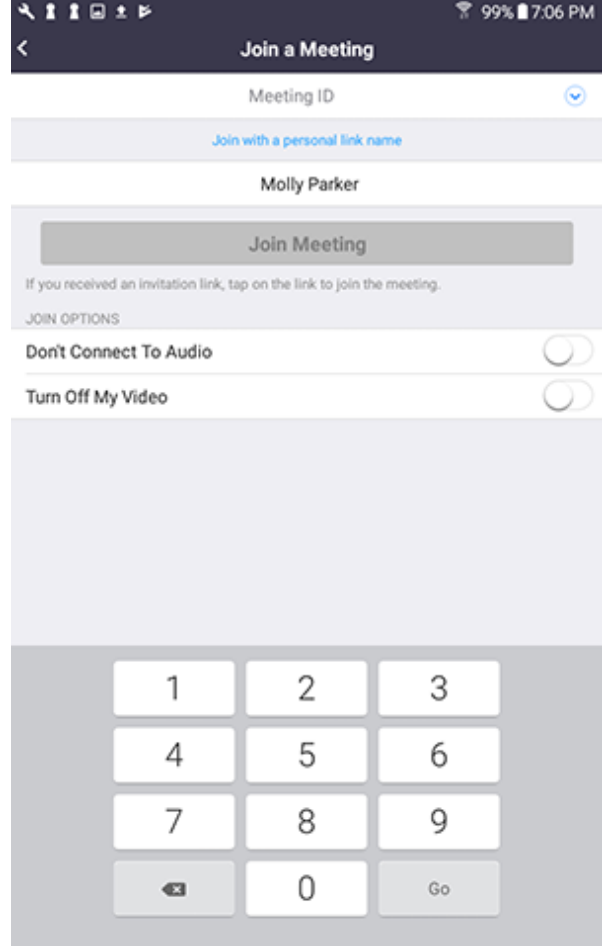